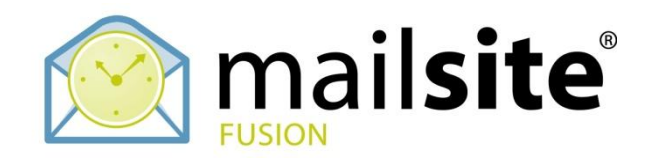

# MailSite Fusion SE 9.0 Reviewer's Guide

# Product Reviewer"s Guide

Revision 2

Martin Chapman July 2008

# **MailSite Software Incorporated**

1901 South Bascom Avenue Campbell, CA 95008 Main: (408) 879-5600 Fax: (408) 879-5610 [www.mailsite.com](http://www.mailsite.com/)

# **Table of Contents**

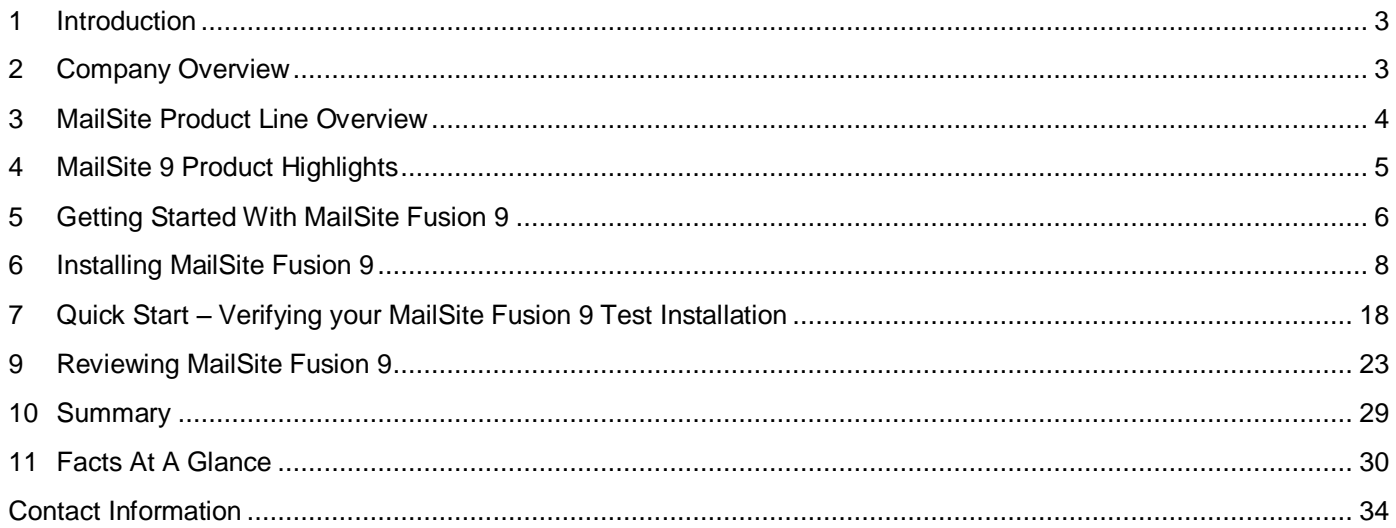

# <span id="page-2-0"></span>1 Introduction

Thank you for your interest in MailSite Fusion Version 9, the newest release of MailSite. Like its predecessors, MailSite 9 offers unsurpassed email server performance and scalability on Microsoft Windows platforms, accommodating sites ranging from dozens to hundreds of thousands of mailboxes. However, Version 9 offers much more.

MailSite Fusion 9 comes bundled with a new ActiveSync server that works with the major smartphones to push email, calendar and contact updates over-the-air. MailSite Fusion also works with the AstraSync plugin that can be quickly downloaded over-the-air to push email, calendars and contacts from the MailSite server.

# <span id="page-2-1"></span>2 Company Overview

## About MailSite Software, Inc.

MailSite Software, Inc. has been providing secure email, calendar and contact server software for carriers, telecoms, hosting providers, service providers, enterprises and small businesses worldwide since 1995. MailSite Software, Inc. is based in California's Silicon Valley with European offices in London and Edinburgh, UK. MailSite Software has more than 2,000 customers hosting more than 15 million mailboxes worldwide. These include service providers such as AT&T, Verizon, eChalk, KOC and NetOne; enterprises such as Teleflora, Encyclopædia Britannica, and MediaNews Group. MailSite Software partners include J2 Global Communications, Enigma Health, Rockwell Collins, Kaspersky and Mailshell. For more information visit: [http://www.mailsite.com](http://www.mailsite.com/)

# <span id="page-3-0"></span>3 MailSite Product Line Overview

## 3.1 MailSite Fusion Messaging Servers

A suite of full-featured messaging servers for businesses of all sizes and the focus of this guide.

## MailSite Fusion SE - For Small-to-Medium Size Businesses

MailSite Fusion SE is an affordable and simple messaging server for small-to-medium sized (up to 500 employees) companies that require an all-in-one secure email, calendar and contacts server with mobile synchronization, anti-spam and anti-virus protection. It has been designed with the nonprofessional administrator in mind and is easy to install and maintain. It does not require extensive training or advanced certification in order to install and operate. This means that smaller companies don"t need to employ a full time administrator to run their email system. MailSite Fusion SE is also an attractive choice for service providers who offer dedicated hosted email services.

## MailSite Fusion LE - For Large Enterprises

MailSite Fusion LE is high quality messaging server software that provides enterprises with an affordable, secure email, calendar and contacts server with mobile synchronization, calendar server, and advanced security options that can be deployed in a load balanced cluster of email servers. Award-winning MailSite is a powerful Windows-based messaging server that has been meeting the performance, scalability and reliability requirements of service providers and enterprises since 1995. It includes an email server, mobile synchronization server, list server, web client server and a shared calendar server combined with a powerful arsenal of secure email services including anti-spam, anti-virus and SSL. MailSite Fusion LE offers a choice of easy to use, intuitive administration interfaces and is a cost effective alternative to Microsoft Exchange.

## MailSite Fusion SP - For Service Providers

MailSite Fusion SP messaging hosting software provides carriers, hosting providers and service providers with a secure, clustered, scalable, high performance and fault tolerant SMTP, POP and IMAP email hosting platform. MailSite Fusion SP utilizes Microsoft SQL Server for its configuration and subscriber database to quickly and easily provision value-add services such as mobile device synchronization, shared calendaring, anti-virus and anti-spam. For service providers, the advanced clustering architecture allows MailSite SP to scale to support millions of subscribers. This makes MailSite Fusion SP the only scalable choice for service providers that run their operations on Microsoft Windows platforms.

# <span id="page-4-0"></span>4 MailSite 9 Product Highlights

The MailSite Fusion 9 release offers a powerful messaging solution for business users:

- Push email, calendar, contacts to iPhone, Windows Mobile, Nokia smartphones
- Push email, calendar, contacts to BlackBerry smartphones with AstraSync
- Flexible Calendaring  $\bullet$
- Flexible Contact Lists
- Microsoft Outlook 2007 Support without client plug-ins
- MailSite ExpressPro AJAX Web Interface

The key features and benefits new to MailSite Fusion 9 are listed in more detail below.

## 4.1 Mobility

# **4.1.1 ActiveSync Service**

MailSite Fusion 9 comes bundles with a new ActiveSync (sometimes referred to as AirSync) server that works with the major smartphones to push email, calendar and contact updates over-the-air to iPhone, BlackBerry, Windows Mobile and Nokia smartphones. For all but the BlackBerry devices, this is achieved without any plug-ins, and no expensive and complex middleware is required.

Allied to the collaborative elements brought in as part of MailSite 8, users are given the power to manage their most important data from a wide range of form factors.

- Over-the-air synchronization for iPhone 2.0, Windows Mobile 5 (with MSFP), 6 and 6.1, Nokia E-Series devices without plug-ins or middleware
- Outlook and web calendar automatically synchronized with mobile devices of your choice
- Real-time, automatic, instant updates for email, contact and calendar

# **4.1.2 AstraSync**

MailSite Fusion 9 introduces AstraSync, a plugin to allow BlackBerry smartphones to synchronize mail, contacts and calendar events over-the-air with an ActiveSync service such as MailSite Fusion 9 or Microsoft Exchange Server 2007. AstraSync is separate software, downloadable from the AstraSync website: [www.astrasync.com.](http://www.astrasync.com/)

AstraSync software provides a simple configuration form for the email address, password and address of the ActiveSync server. After the initial configuration, AstraSync runs silently in the background on the BlackBerry smartphone and synchronizes the user"s email, calendar and contact data through a secure connection to the ActiveSync server. Updates on the server are immediately pushed over-the-air to the BlackBerry through ActiveSync DirectPush. Changes on the BlackBerry device are also immediately pushed back up to the ActiveSync server.

AstraSync integrates with the native email, calendar and contact applications on the BlackBerry device so users do not need to learn how to use a new interface. AstraSync works without contacting the BlackBerry Internet Service or the BlackBerry Enterprise Server. Removing this complexity makes it easier for hosting providers and enterprises to deploy BlackBerry smartphones in a heterogeneous environment alongside Windows Mobile and iPhone 2.0 devices.

- Synchronize any modern BlackBerry device (OS 4.1 or higher) directly with an ActiveSync server  $\bullet$
- Keep email, calendars, contacts synchronized over-the-air
- Remove the expense and complexity of the BIS and BES

# <span id="page-5-0"></span>5 Getting Started With MailSite Fusion 9

Before installing MailSite Fusion 9, please review the following system requirements and verify that the computer you intend to use for your MailSite 9 evaluation supports the recommended configuration.

# 5.1 System Requirements

# **5.1.1 MailSite Fusion SE Platform Availability**

- $\Rightarrow$  Windows XP Professional (SP2)
- $\Rightarrow$  Windows 2000 Server (SP4)
- $\Rightarrow$  Windows Server 2003 Standard Edition (SP2)
- $\Rightarrow$  Windows Server 2008 (not Datacenter Edition)

# **5.1.2 MailSite Fusion LE, and SP Platform Availability**

- $\Rightarrow$  Windows 2000 Server (SP4)
- $\Rightarrow$  Windows 2000 Advanced Server (SP4)
- $\Rightarrow$  Windows Server 2003 Standard Edition (SP2)
- $\Rightarrow$  Windows Server 2003 Enterprise Edition (SP2)
- $\Rightarrow$  Windows Server 2008 (not Datacenter Edition)

# **5.1.3 MailSite SE, LE & SP System Requirements**

- $\Rightarrow$  Intel-compatible Processor (700 MHz or faster CPU)
- $\Rightarrow$  256MB Minimum (512MB or higher recommended)
- $\Rightarrow$  Additional message filtering and scanning may require additional CPU and RAM
- $\Rightarrow$  Internet Explorer 6.0 or higher
- $\Rightarrow$  50MB Hard Disk space (To install)
- $\Rightarrow$  DNS client installed and working
- $\Rightarrow$  NTFS file system
- $\Rightarrow$  TCP/IP transport installed and working
- $\Rightarrow$  Microsoft SQL Server 2000 or 2005 Required for versions with SQL integration

## **5.1.4 MailSite Express, MailSite ExpressPro Requirements**

- $\Rightarrow$  Windows Scripting Host
- $\Rightarrow$  Internet Explorer 6.0 or higher
- $\Rightarrow$  Windows 2000 Server or higher
- $\Rightarrow$  Microsoft Scripting Engine 5.0 or higher
- $\Rightarrow$  Microsoft Internet Information Server 5.0 or higher
- $\Rightarrow$  ASP for MailSite Express
- $\Rightarrow$  Microsoft .NET Framework 2.0 or 3.0 for MailSite ExpressPro
- $\Rightarrow$  1GB Minimum for MailSite ExpressPro (2GB or higher recommended)

# **5.1.5 MailSite ActiveSync and AstraSync Requirements**

- $\Rightarrow$  ActiveSync compatible smartphone such as iPhone 3G, iPhone with 2.0 OS, Windows Mobile 5 (with MSFP), Windows Mobile 6, Windows Mobile 6.1
- $\Rightarrow$  BlackBerry smartphone running OS 4.1 or higher

## 5.2 MailSite 9 Software Components

MailSite Fusion 9 includes several components: the MailSite Engine, the MailSite Web Services, the MailSite Windows Console, and command-line utilities. These components can be installed together on a single

server system or distributed across multiple systems. In order to simplify the process of reviewing MailSite Fusion 9, it is recommended that all MailSite components be installed on a single standalone test server that is not part of any live production environments.

# 5.3 Evaluation Key Required

A MailSite license key is required in order to evaluate MailSite 9. Evaluation keys may be obtained separately through your MailSite product evaluation contact.

To evaluate MailSite 9 free, enter the provided evaluation license key when the installation wizard prompts you for this information. This will allow you access to all of the features and options available within the MailSite 9 product. After a set period (usually 30 days), the evaluation key will expire and the software will stop running.

# <span id="page-7-0"></span>6 Installing MailSite Fusion 9

Please be sure to read the release notes included with the software for important late-breaking information regarding this software.

When installing MailSite Fusion 9, make sure you choose to install all available options. Due to their relatively small file size, the anti-spam and anti-virus filters are always installed as part of the MailSite engine component. Installing all of the available MailSite components will allow the reviewer to fully evaluate the MailSite 9 product offering. It is particularly important to have an up to date version of Microsoft IIS (5.0 or higher) on the installation machine as the key new features require this product.

To install MailSite Fusion SE, follow these steps on your mail server system:

- Log into Windows as a user with administrative privileges.
- MailSite Fusion is distributed as a single **SETUP.EXE** file. Begin the installation by executing this file.
- The installer displays a welcome dialog. To begin the installation, click **Next**. The MailSite license  $\bullet$ agreement will then be displayed for your approval:

#### **Figure 1 – Installer - License Agreement Step**

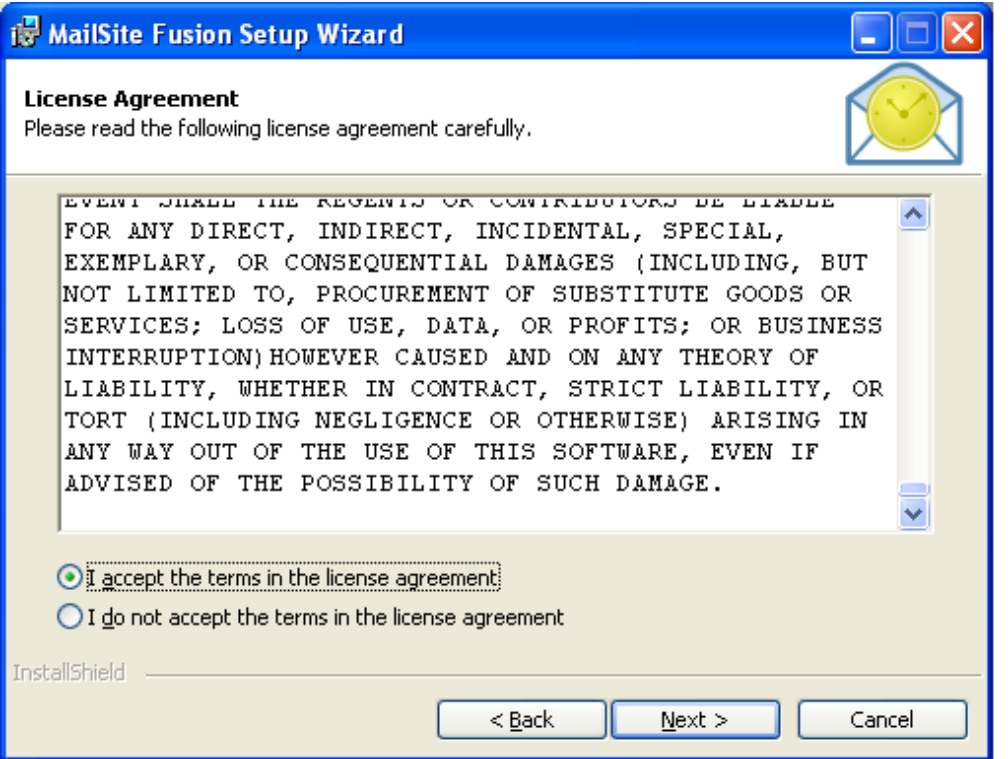

 $\bullet$ Click **I accept the terms of the License Agreement**, then **Next** to proceed with the installation. **Figure 2 – Installer - License Key Step**

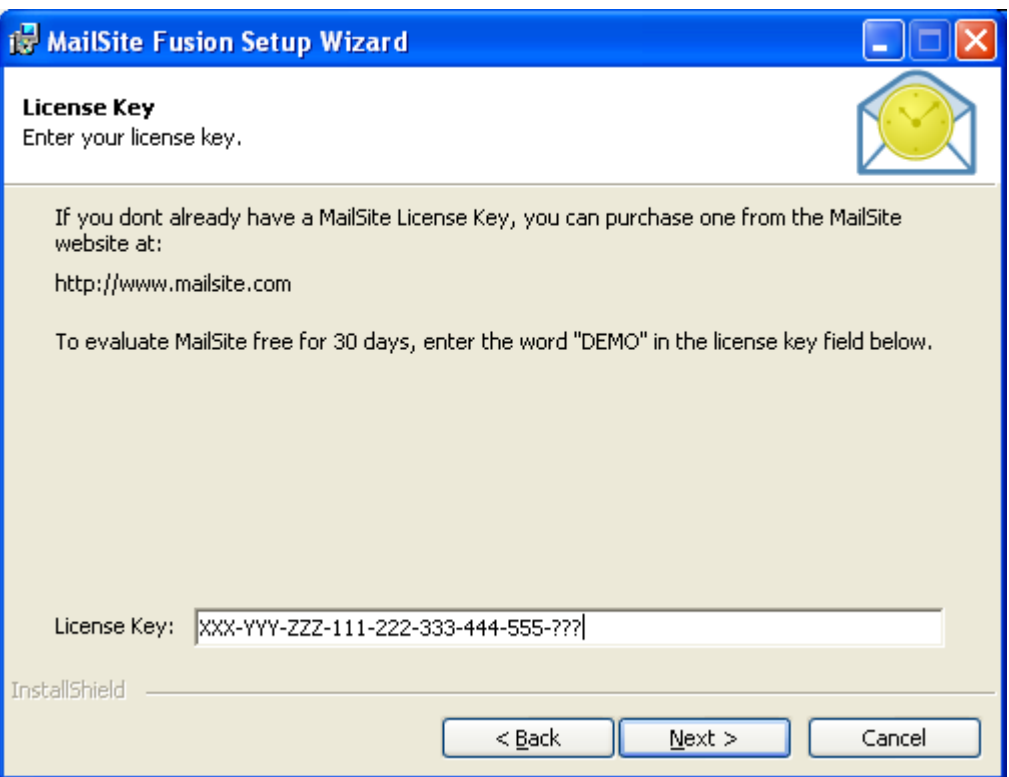

To evaluate MailSite Fusion 9, enter the license key which you will have been supplied. Note that the key has changed since MailSite 8 and so a MailSite 9 key is required. Click **Next**:

**Figure 3 – Installer - Destination Folder Step**

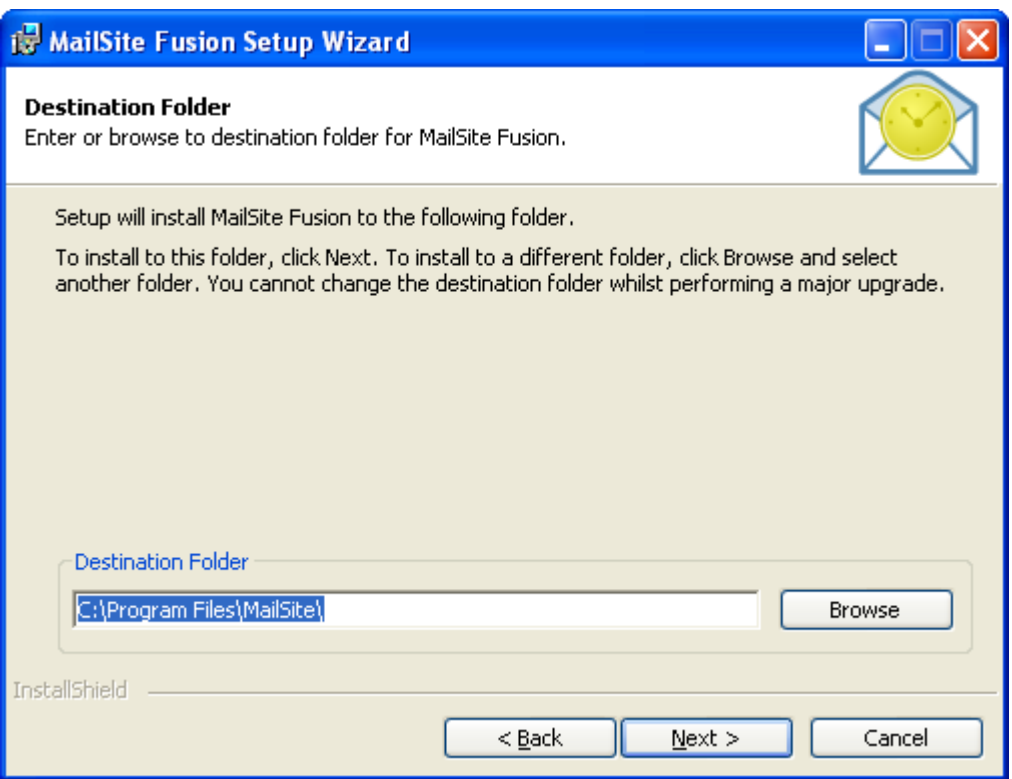

- This displays a prompt for the location for the MailSite files to be installed.
- Select a location and click **Next**. This displays all the components that are available to be installed.

**Figure 4 – Installer Feature Selection Step**

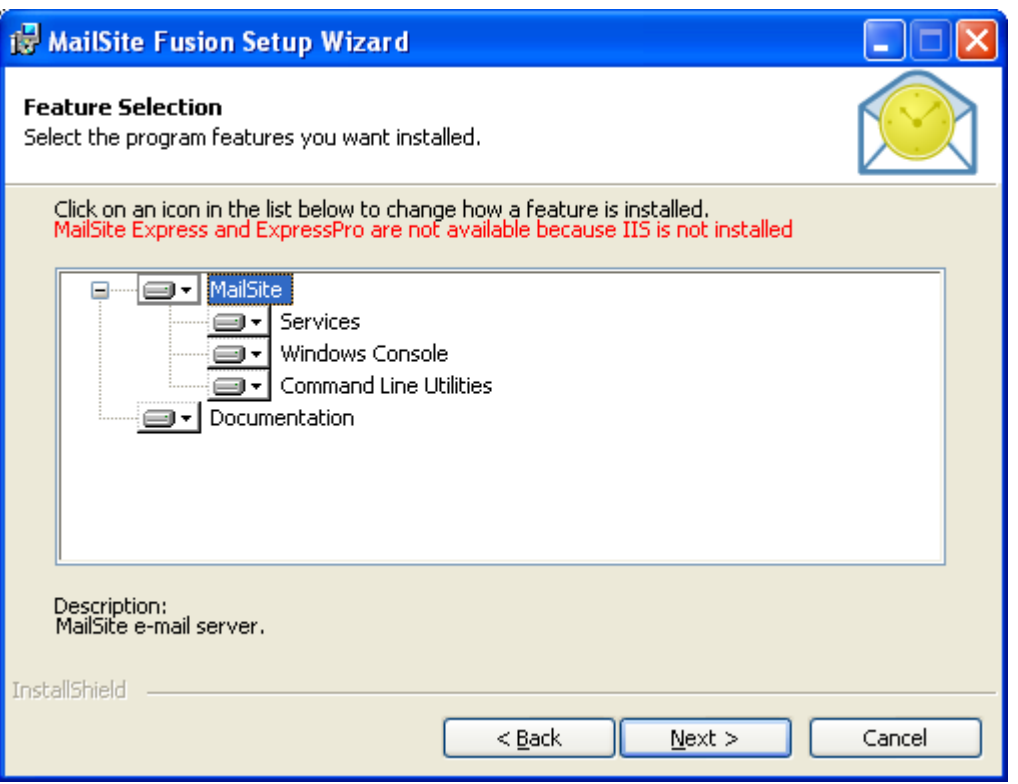

Select the components you want to install and click **Next**.

**N.B.** If the options "MailSite Express", "MailSite ExpressPro" and "MailSite Pocket" do not appear in this step, the installer has not found Microsoft Internet Information Server (IIS). It will not be possible to review MailSite Fusion 9 without IIS as the mobility and collaborative elements rely on these web services.

Choose to install all the MailSite features then the installer prompts you for the default e-mail domain for your site:

**Figure 5 – Installer Domain Name Step**

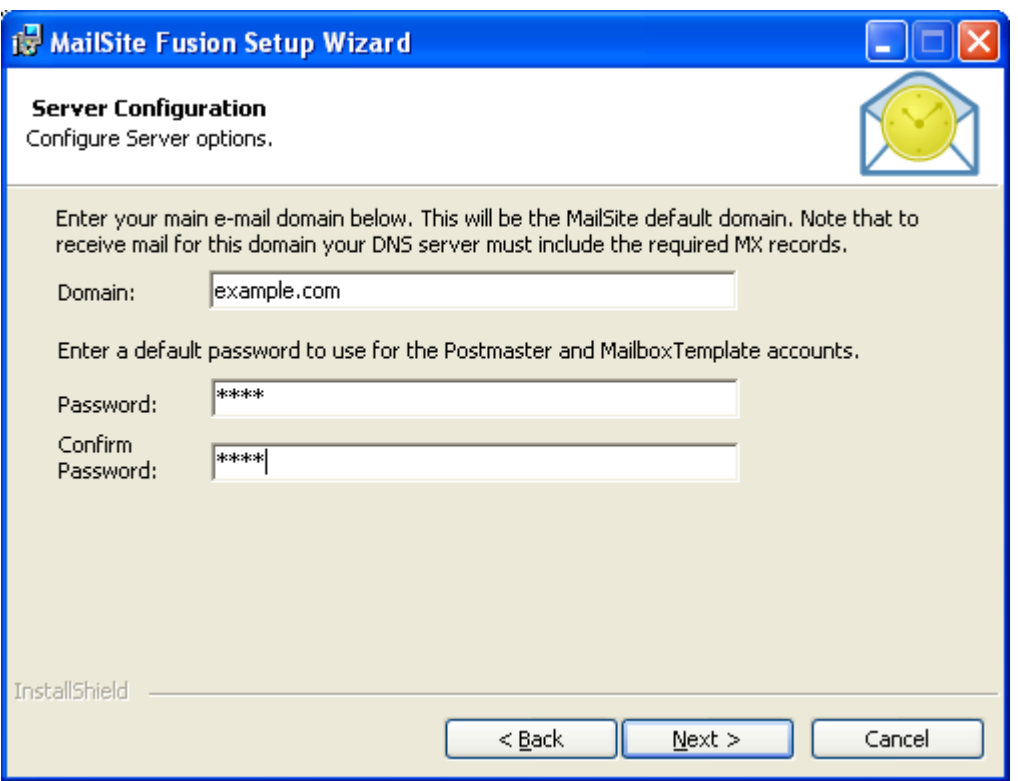

 By default, the domain name that is used is the same as that of the server you are installing to, but you can set a different domain if you choose. Once you have chosen a default domain name click **Next.**

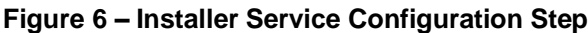

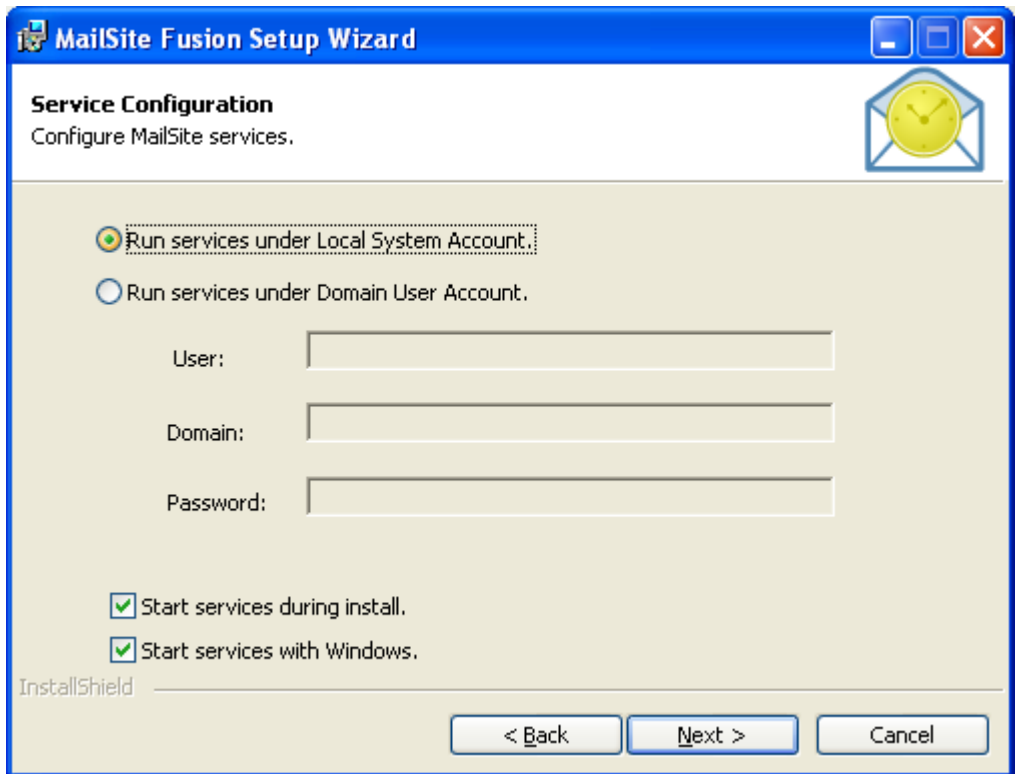

The default settings should be fine although you may choose to not have the services start with Windows. Click **Next**.

As you need to install MailSite ExpressPro for this review, the installer will prompt you for information to configure IIS to run MailSite Express, MailSite ExpressPro and MailSite Pocket with screens such as this:

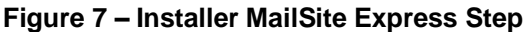

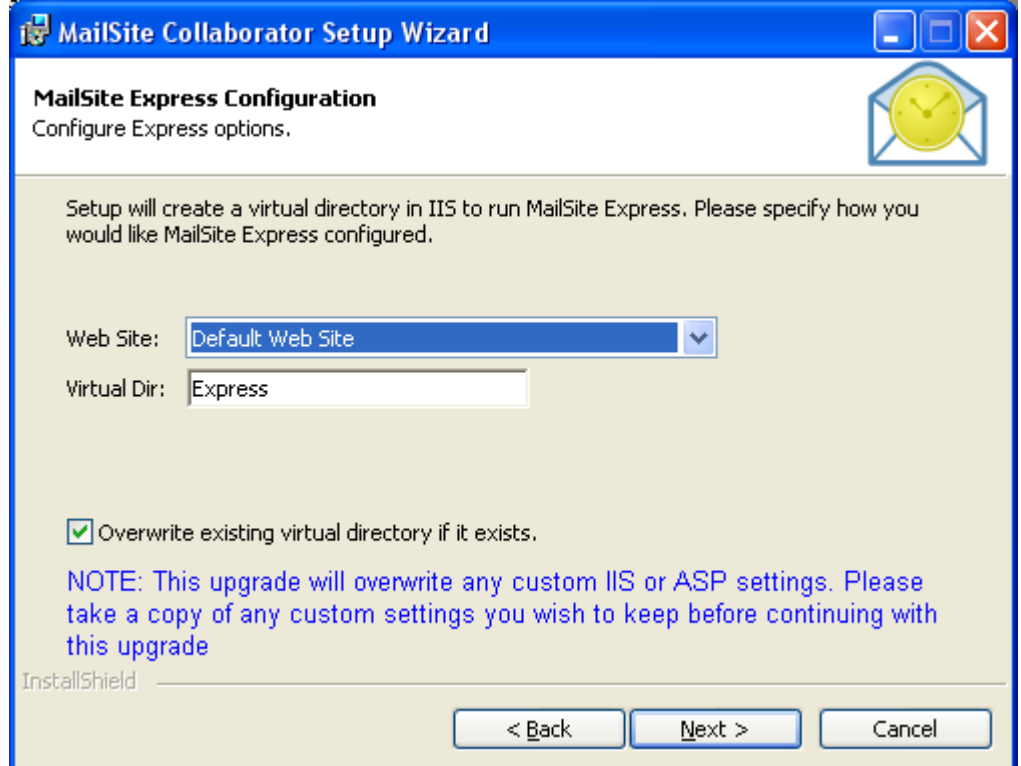

MailSite Express is not necessary for this review, but can be installed with the default settings.

**Figure 8 – Installer MailSite Pocket Step**

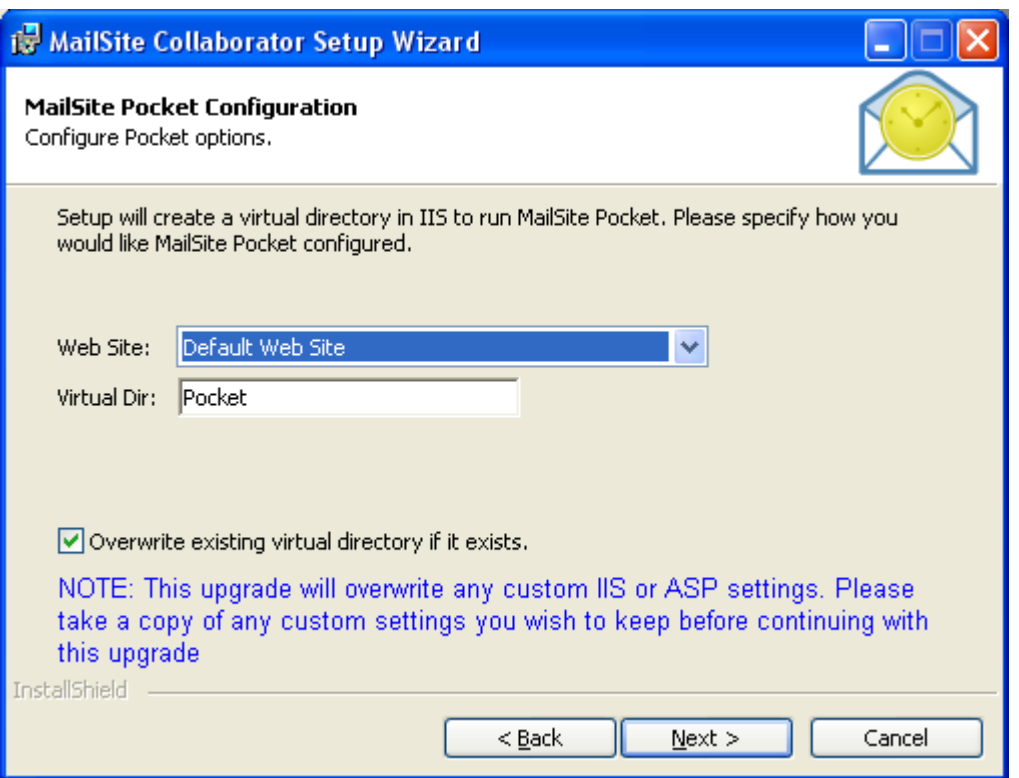

MailSite Pocket is not necessary for this review, but can be installed with the default settings.

**Figure 9 – Installer MailSite ExpressPro Step**

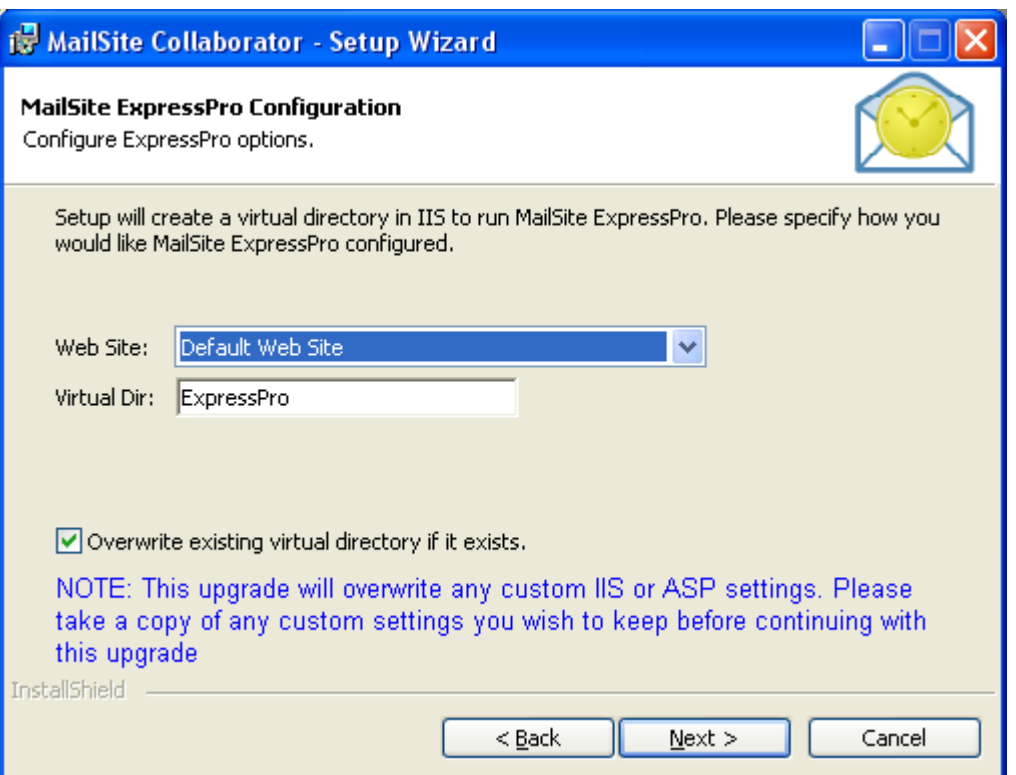

**Select the name of the IIS web site that you would like to use. This corresponds with the web site** description listed in the Internet Service Manager. The default is:

Default Web Site  $\Rightarrow$ 

MailSite ExpressPro will be registered as an application under this web site with the name specified in the **Virtual Dir** field. The default is:

ExpressPro  $\Rightarrow$ 

When installation is complete, verify that the IIS web site is running and log in to MailSite ExpressPro by pointing your web browser to:

 $\Rightarrow$ [Web Site]/[Virtual Dir]

You should see a MailSite ExpressPro login screen.

Click **Next** to continue.

**Figure 10 – Installer Ready to Install Step**

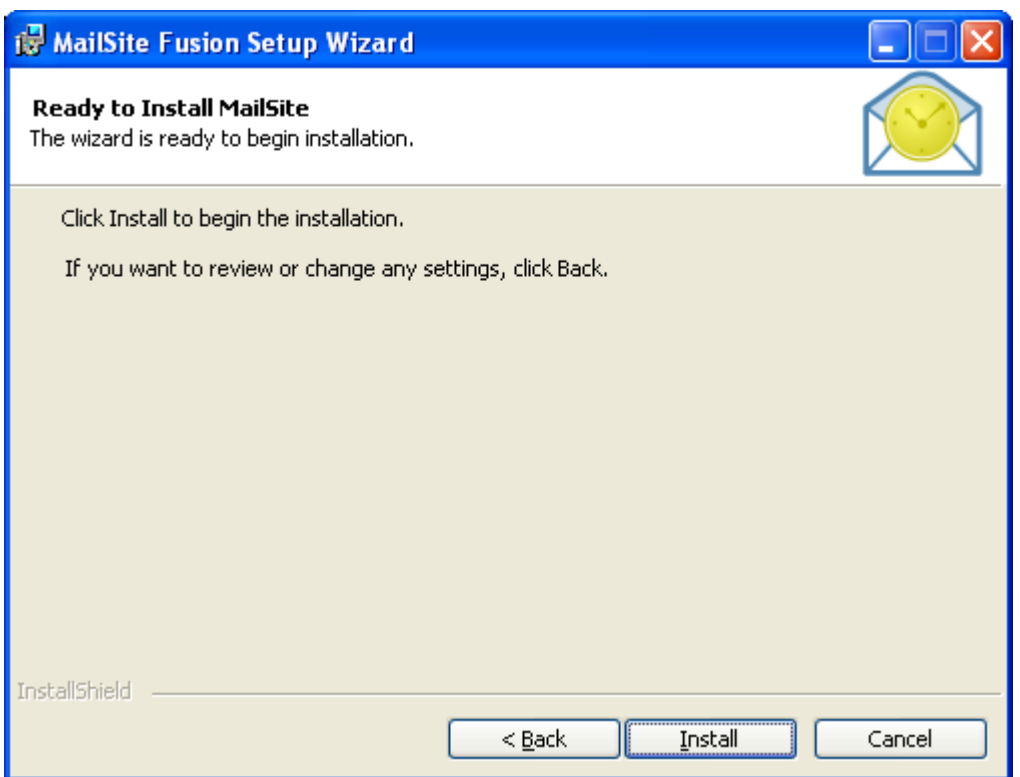

You have reached the end of the installation wizard. Click **Install** to start the installation process.

Once the installation is complete you will see a confirmation dialog indicating that MailSite Fusion 9 has successfully installed on your computer.

# <span id="page-17-0"></span>7 Quick Start – Verifying your MailSite Fusion 9 Test Installation

This section provides a quick-start overview of getting MailSite Fusion 9 up and running quickly on a test server for product review purposes. To verify that MailSite 9 is successfully installed on your test server, follow these steps:

## 1. Bring up the MailSite Console

Now that MailSite 9 is installed you should be able to bring up the Console, typically by looking in the Start Menu under MailSite and clicking **MailSite Console**.

## 2. Verify your Default Domain

The default domain name may be the same as that of the server you are installing MailSite 9 onto. If you need to change the default domain set during installation, you can do this from the MailSite Console in the Domains folder by right clicking on the default domain and selecting the "Rename domain" popup menu option.

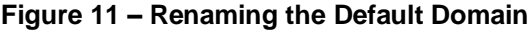

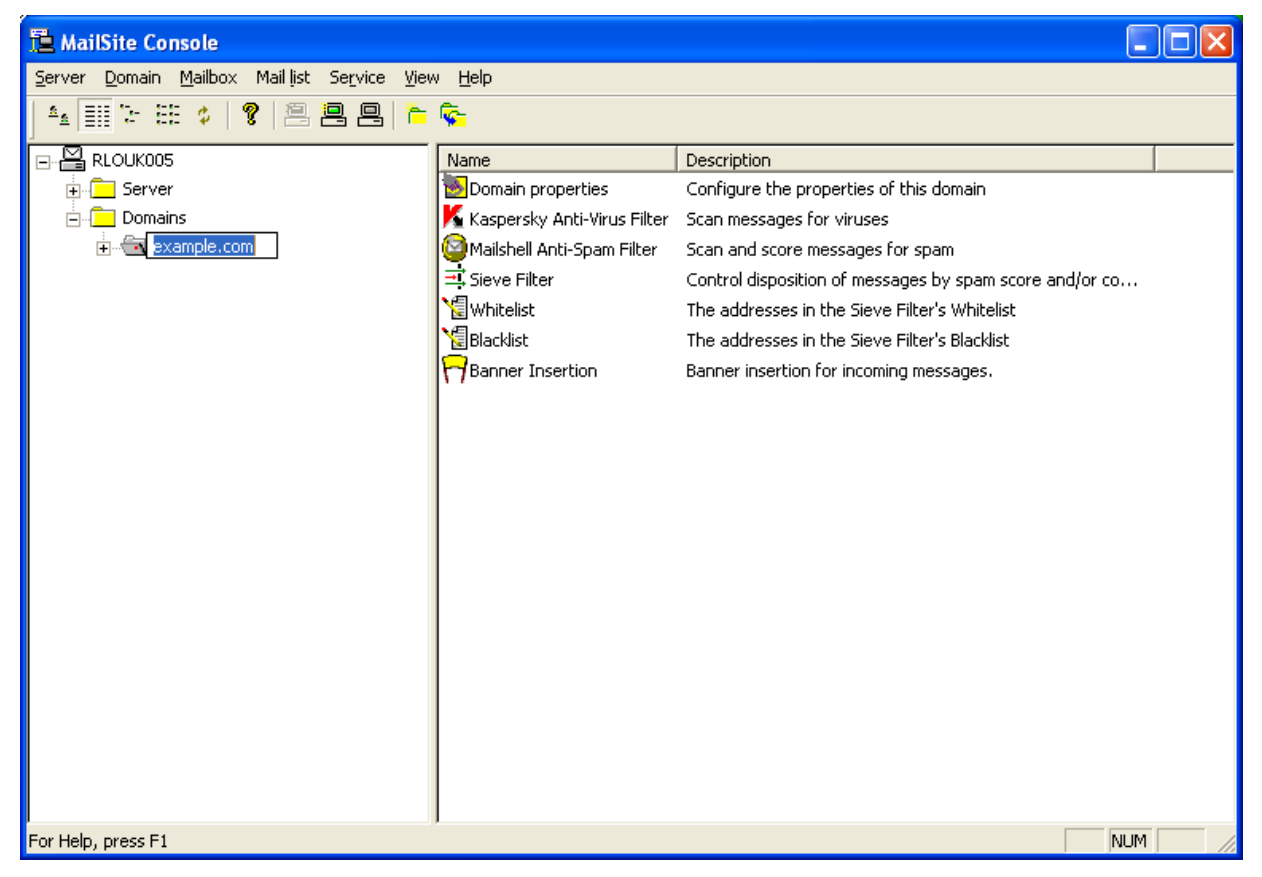

#### 3. Check your Evaluation DNS Setup

```
C:\>ping example.com
Pinging example.com [192.168.0.3] with 32 bytes of 
data:
Reply from 192.168.0.3: bytes=32 time<10ms TTL=128
Reply from 192.168.0.3: bytes=32 time<10ms TTL=128
Reply from 192.168.0.3: bytes=32 time<10ms TTL=128
Reply from 192.168.0.3: bytes=32 time<10ms TTL=128
Ping statistics for 192.168.0.3:
    Packets: Sent = 4, Received = 4, Lost = 0 (0%)
loss),
Approximate round trip times in milli-seconds:
    Minimum = 0ms, Maximum = 0ms, Average = 0msC: \>
```
The test machine running MailSite Fusion 9 must be able to resolve the hostname of the default domain to the IP address of that same machine. For more details regarding how to check your DNS setup, please refer to the section entitled "Quick Start" in the MailSite Administration Guide.

## 4. Verify That MailSite Services Are Running

Run the MailSite Windows Console, select **Server:Services** and verify that all MailSite services are running. If they are not, you can right-click on the services and start them from this interface.

#### 5. Verify That Ftp Updates Have Been Absorbed

 $\triangleright$  MailSite anti-virus and anti-spam are not the main focus of this guide, and so this step may be omitted unless you wish to review this functionality.

MailSite anti-virus and anti-spam scanning will not work correctly until the engines have absorbed the latest updates from MailSite Software, Inc"s ftp servers. In the MailSite Windows Console, select **Server:Filtering**.

If you wish to review the anti-spam filtering, bring up the Mailshell Anti-Spam Filter. Check that Spam scanning is enabled for the server and that the Heuristics Definition Updates are also enabled. The definitions should update automatically but it is important to check that the "Current Definitions" and "Last Checked" dates look correct before testing.

If you wish to review the anti-virus filtering, bring up the Kaspersky Anti-Virus Filter. Check that Virus scanning is enabled for the server and that the Virus Definition Updates are also enabled. The definitions should update automatically but it is important to check that the "Current Definitions" and "Last Checked" dates look correct before testing.

If the definitions appear not to be updating correctly, contact your MailSite Product Review contact.

## 6. Check Client Connectivity

```
C:\>telnet example.com 25
220 example.com MailSite ESMTP Receiver Version 9.0.0 Ready 
quit
221 example.com closing
Connection to host lost.
C: \>
```
To verify TCP/IP connectivity from your client to the MailSite SMTP service, telnet to the SMTP port on your MailSite server. For product review purposes, the client and server may be the same machine.

## 7. Configure Your Email Client

For the purposes of this review it is useful to setup Microsoft Outlook 2007 and then a mobile device of your choice from the supported list such as a Windows Mobile smartphone. This step is to setup email only.

Configure your Outlook 2007 client as follows where [hostname] is the name of your test MailSite Fusion 9 machine.

Set the email address to [\[user@hostname\]](mailto:postmaster@hostname).

Set the SMTP server to [hostname].

Set the IMAP server to [hostname]. Review is more realistic with IMAP than POP given that a mobile device will be accessing the same mailbox.

A local mailbox must exist in this message store for [user] in order for MailSite to successfully deliver mail, so add one if needed.

#### 8. Send a Test Message

Create a new message addressed to [\[user@hostname\]](mailto:postmaster@hostname) and send the message.

#### 9. Check for New Mail

Now check for new mail from your previously configured Outlook client and you should have one new message. If you have any trouble with receiving your test mail, please refer to the section entitled *"Troubleshooting"* in the MailSite Administration Guide or contact your MailSite product review contact.

#### 10.Verify that the Web Services are Running

Bring up the Internet Services Manager, typically under **Control Panel:Administrative Tools:Internet Services Manager.** The interface will look something like the image below. Look for the web services added such as ExpressPro and Microsoft-Server-ActiveSync and ensure that the website is running. Start it if needed.

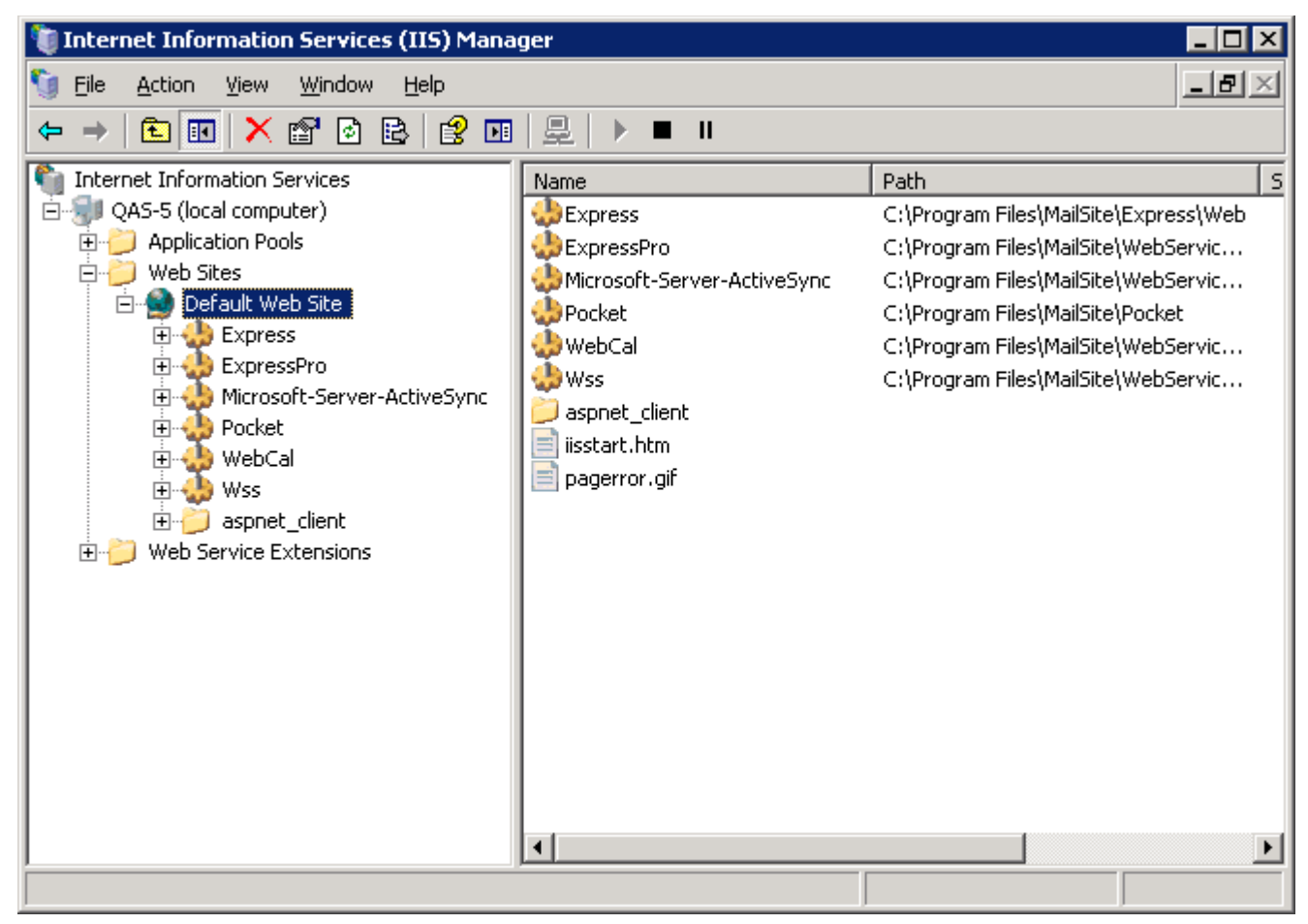

## 11.Verify that MailSite ExpressPro is Running

While MailSite ExpressPro is not the primary focus of this guide, it is useful to have it working so that you can see data synchronized from either Outlook or mobile devices in another place.

Bring up your browser (Internet Explorer 7, Firefox 2, Safari 3) and go to the ExpressPro URL, typically [hostname]\ExpressPro. You should see the MailSite ExpressPro login page as shown below.

**Figure 12 – ExpressPro Login Page**

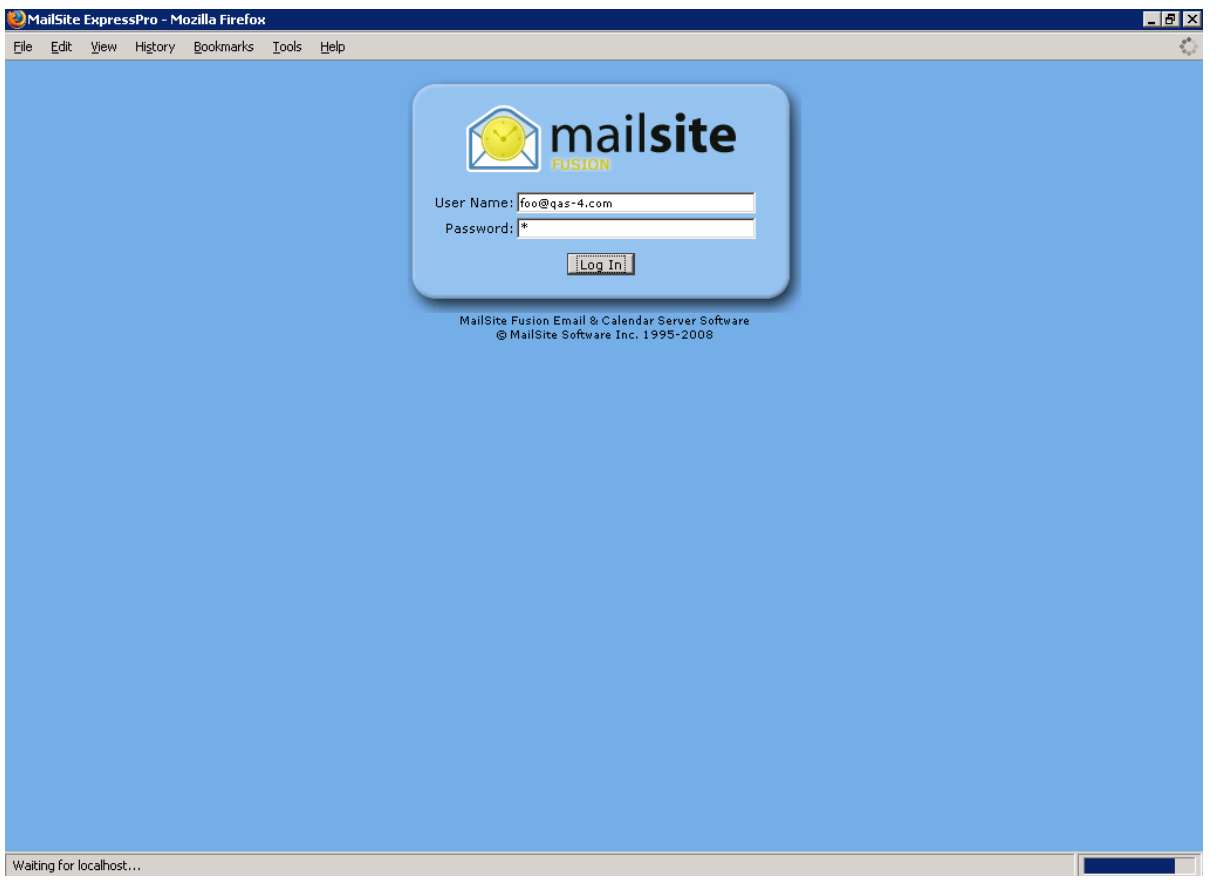

Login using the full user@hostname and your password then click "Log In". Once you have logged in successfully, this demonstrates that the MailSite Web Services are running and so you are ready to start the review.

# <span id="page-22-0"></span>9 Reviewing MailSite Fusion 9

To assist the reviewer in their evaluation of the new features available within MailSite 9, we have documented the following tips and suggestions to assist with your MailSite 9 product review.

In order to best demonstrate the synchronization capabilities of the MailSite Fusion server, it is useful to use both an ActiveSync client such as a Windows Mobile 6 smartphone and Outlook 2007. With this setup, the reviewer can see data synchronize over-the-air using the MailSite Fusion server.

## 9.1 Linking to Outlook

MailSite Fusion 9 provides native support for Microsoft Outlook 2007 shared calendars and contacts. On a client machine with Microsoft Outlook 2007 installed, bring up your web browser, login to MailSite ExpressPro and go to the Calendars section. Select a Calendar such as "Default", and then click the **Link to Outlook** button. It is also possible to perform the same action from the Calendar menu.

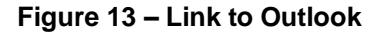

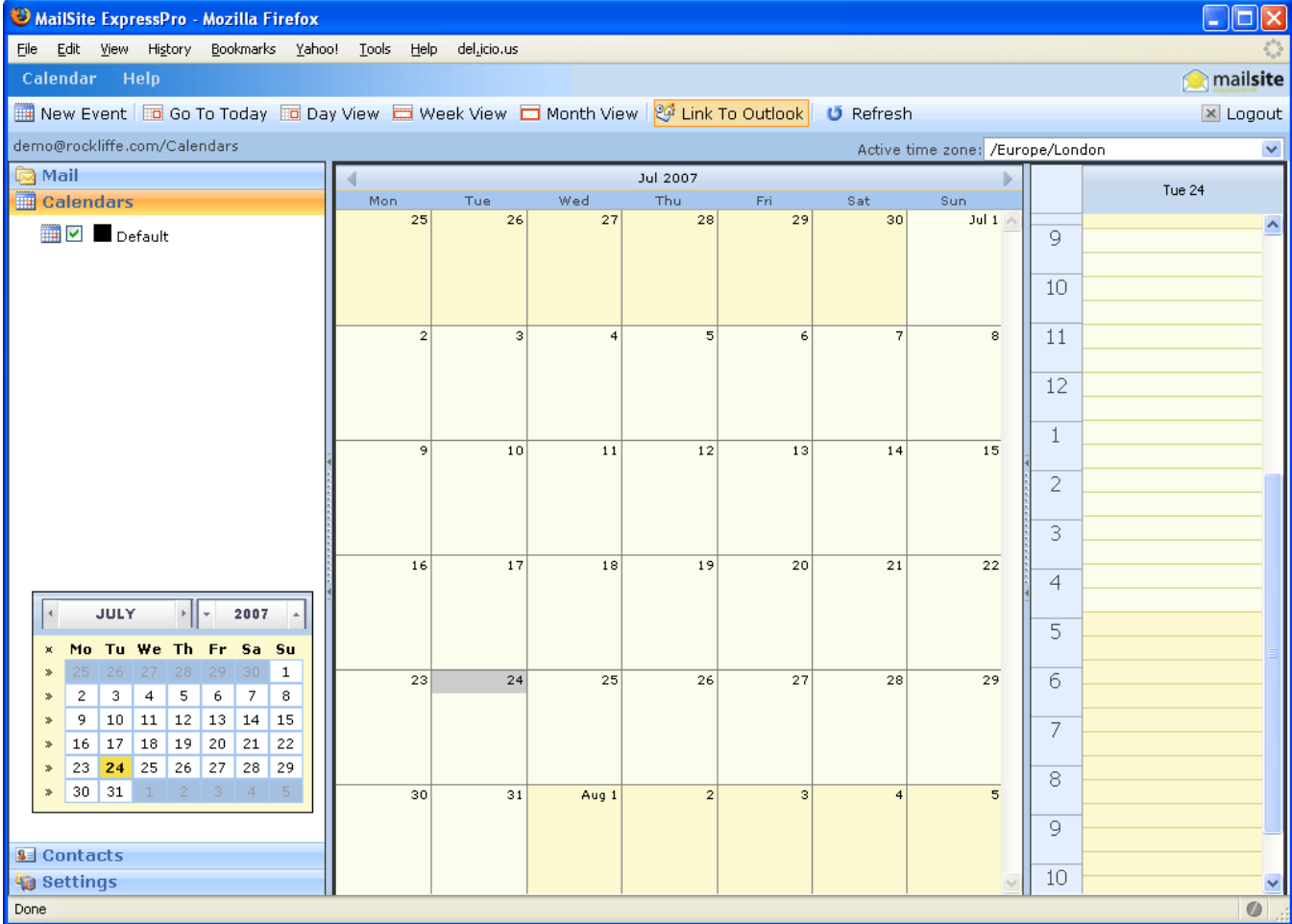

Click **Launch Application** on the subsequent dialog and the Calendar will be added to Outlook.

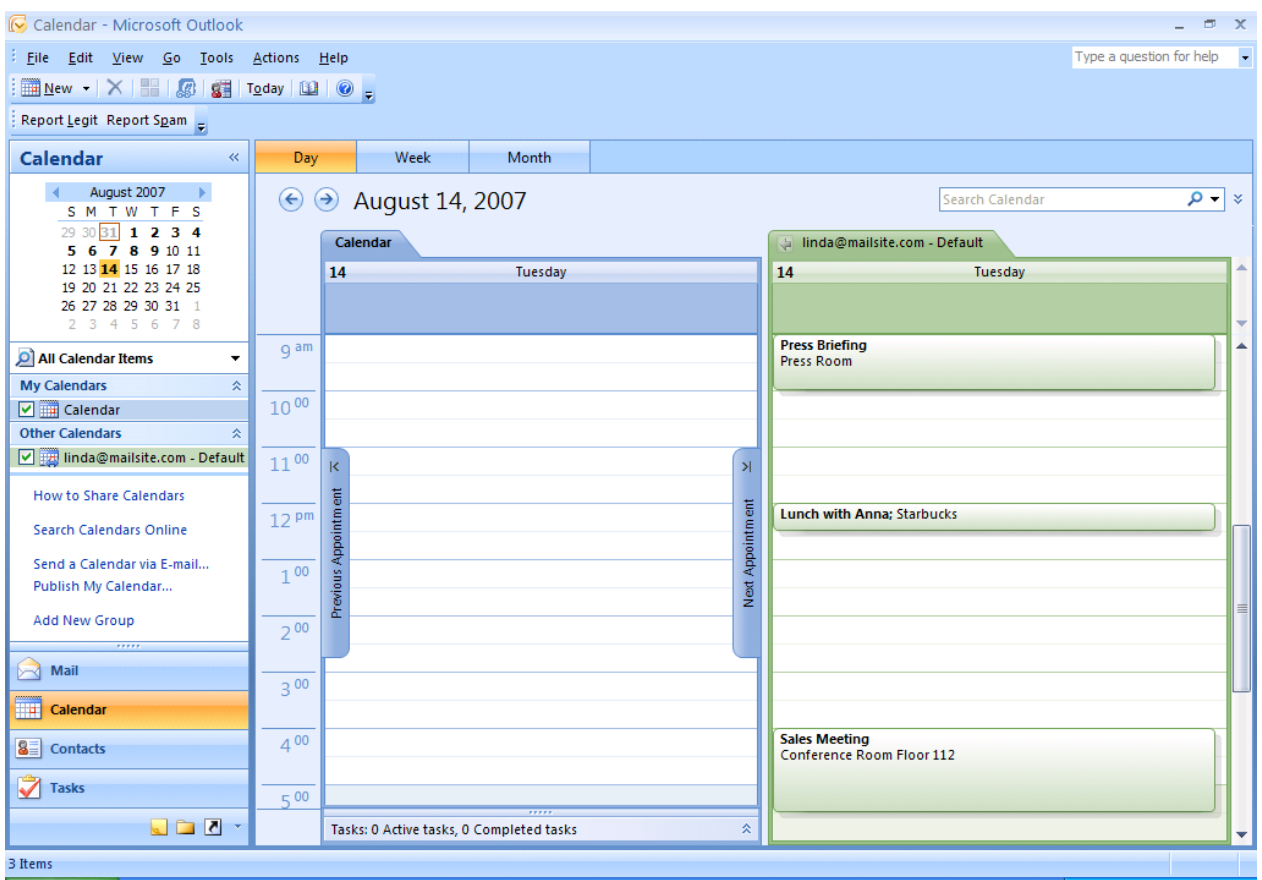

**Figure 14 – Outlook 2007 displaying a MailSite Calendar**

Once complete it is possible to add events in both Outlook 2007 and MailSite ExpressPro and the two will automatically synchronize. As shown above, Outlook 2007 supports multiple calendars, in this case one local and one synchronized with MailSite.

Contacts are synchronized in exactly the same manner. Go to MailSite ExpressPro and select **Contacts**. Click the **Connect to Outlook** button**.** As with Calendars, this will create a link between Outlook and the personal contacts seen in MailSite ExpressPro.

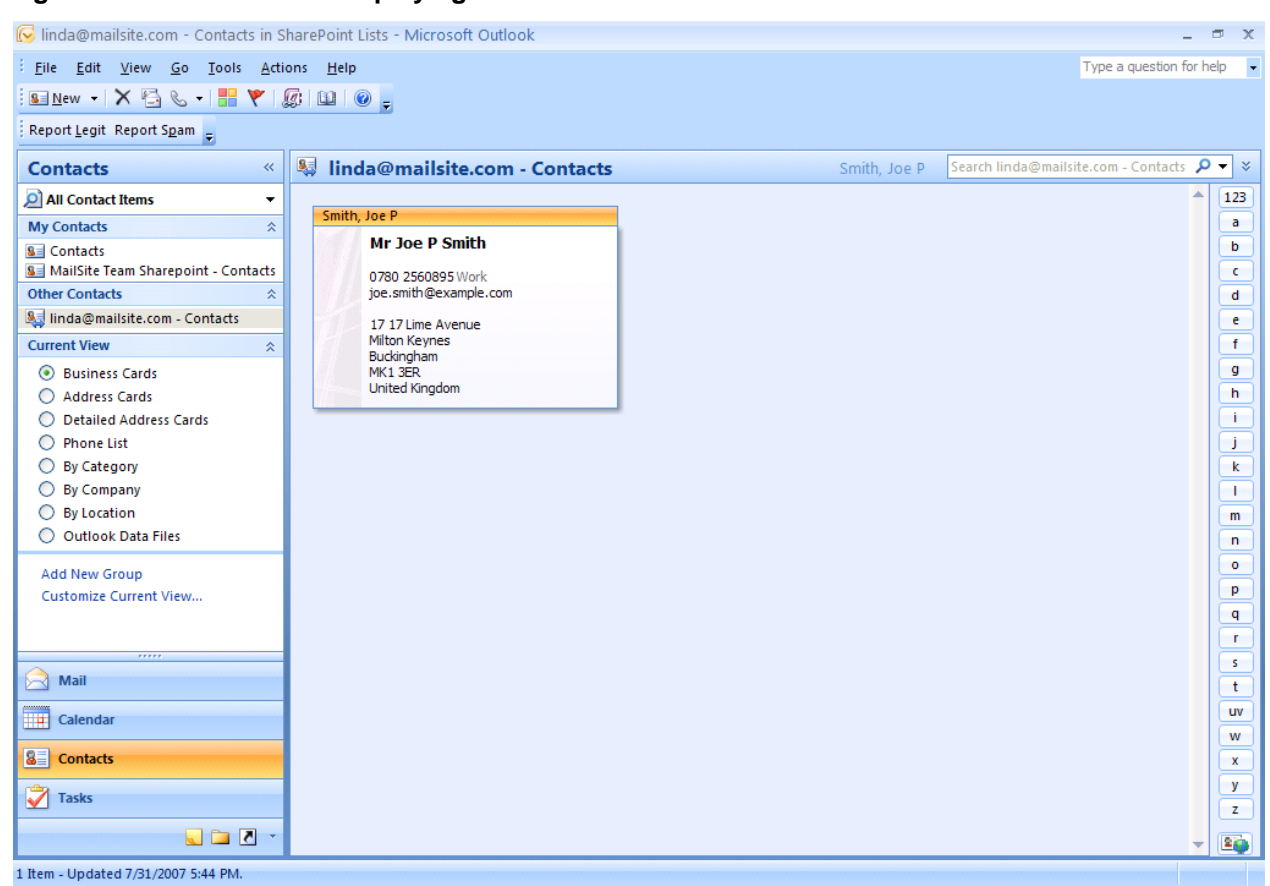

**Figure 15 – Outlook 2007 Displaying MailSite Contacts**

These contacts will now synchronize automatically between Outlook 2007 and MailSite allowing the same data to be modified in MailSite ExpressPro. It is important to note that only personal contacts displayed in MailSite ExpressPro will be synchronized to Outlook.

# 9.2 Configuring AirSync on Windows Mobile

MailSite Fusion includes the ability to sync email, calendars and contacts to mobile devices including Windows Mobile 5 (with MSFP), 6 and 6.1, iPhone 3G and iPhone with the 2.0 software update and Nokia E-Series smartphones. Use this document as a guide to setup your device.

# **9.2.1 Windows Mobile 6**

Below are some basic instructions on how to set up a Windows Mobile 6 device. For details on other devices please see our Knowledge base or documentation for the device as the MailSite Fusion ActiveSync server acts in a very similar manner to a Microsoft Exchange server. This should explain the basic setup.

- Open the ActiveSync application on the device usually found under Start -> Programs -> ActiveSync  $\bullet$
- Click Menu and select "Add Server Source"
- Enter the full email address you wish to sync e.g. test@example.com  $\bullet$
- $\bullet$ Deselect "Attempt to detect Exchange Server Settings automatically". Press "Next"
- Enter the server address. This is the domain name of the server but NOT the virtual directory name, e.g.  $\bullet$ mail.domain.com
- Choose whether this is a SSL encrypted connection or not. Press "Next"
- Enter the mailbox name, password and domain of the account you wish to sync. Select to save your  $\bullet$ password for automatic sync. Press "Next"
- Select the services you wish to sync from Contacts, Calendars and Email. Do NOT select tasks as these are not supported. Press "Finish"

# 9.3 Synchronizing Collections

Using ActiveSync it is possible to synchronize email, contacts and calendar events to your mobile device. Changes made either on the device or through ExpressPro or through the linked contacts/calendars in Outlook are reflected and all three access points are updated.

# **9.3.1 Contact Example**

Create a new contact on your mobile device. Once you click **ok** this new contact will automatically sync with the MailSite Fusion ActiveSync Server.

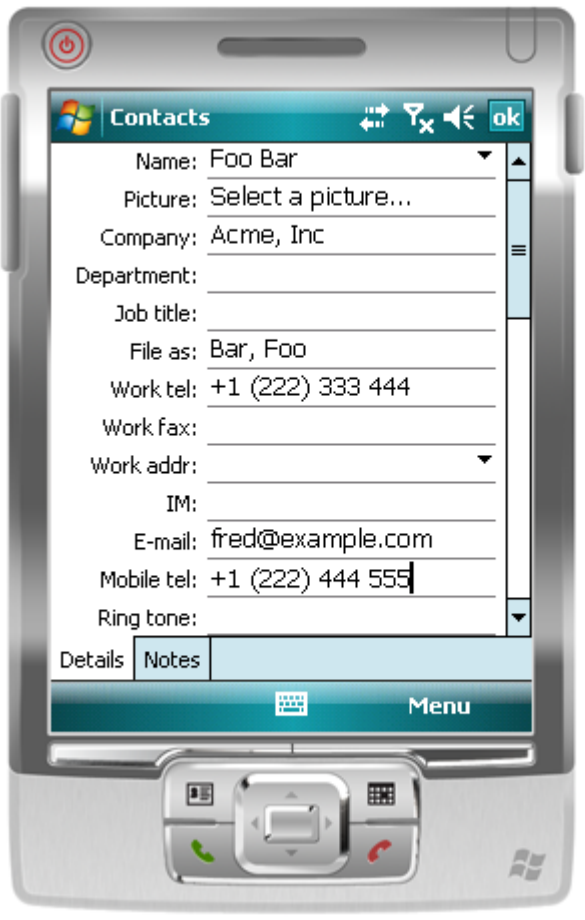

**Figure 16 – Windows Mobile 6 Displaying a Contact**

Now that the new contact is on the MailSite Fusion server, you can then see the new contact in your Personal Contacts List in ExpressPro (click back to the Mail section and then return to Contacts to see the data updated).

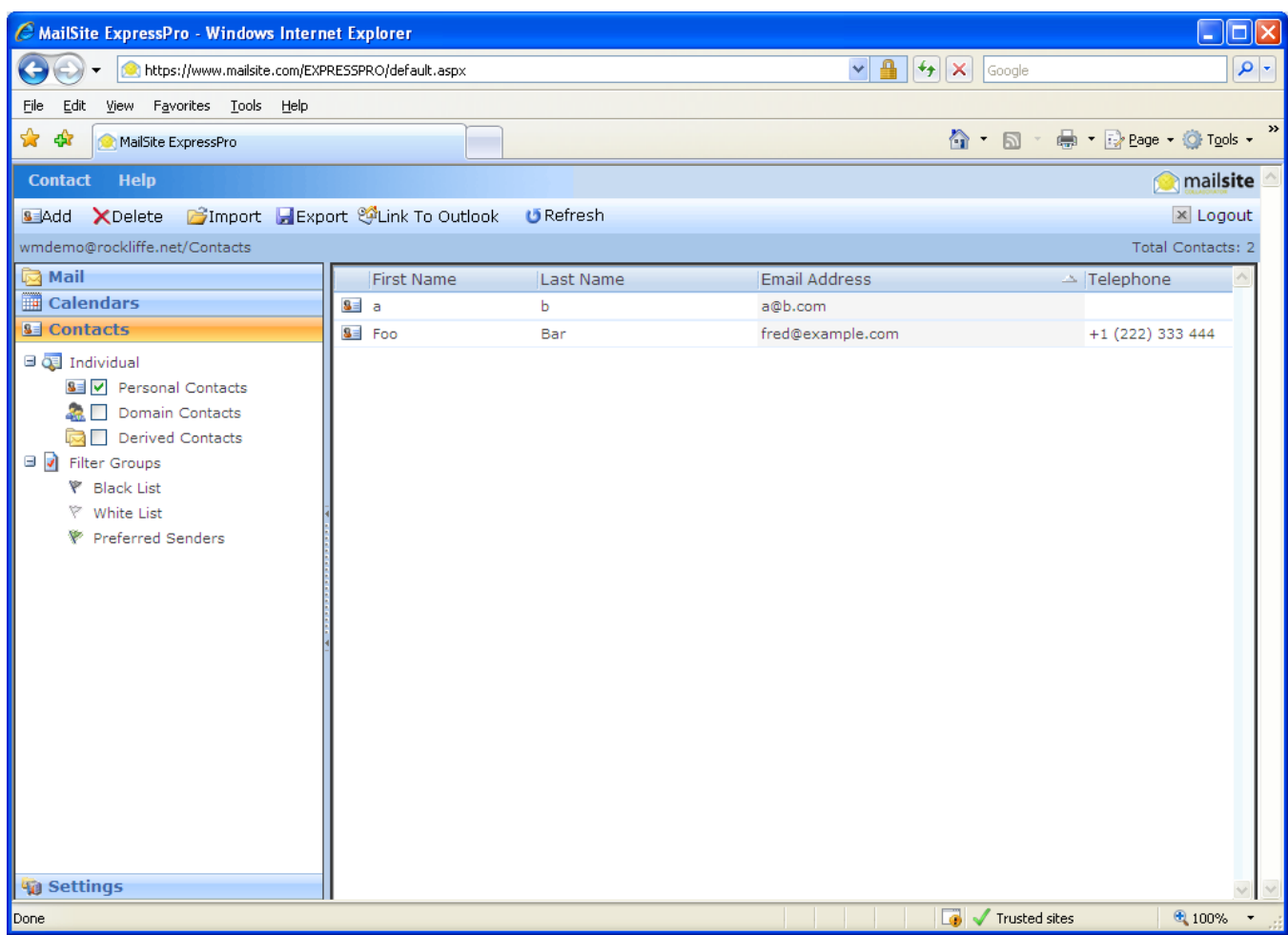

# **Figure 17 – ExpressPro Displaying the same Contact**

Outlook 2007 synchronizes the MailSite Contacts at a configurable interval. If you do not yet see the new Contact in Outlook, click "Tools -> Send/Receive"

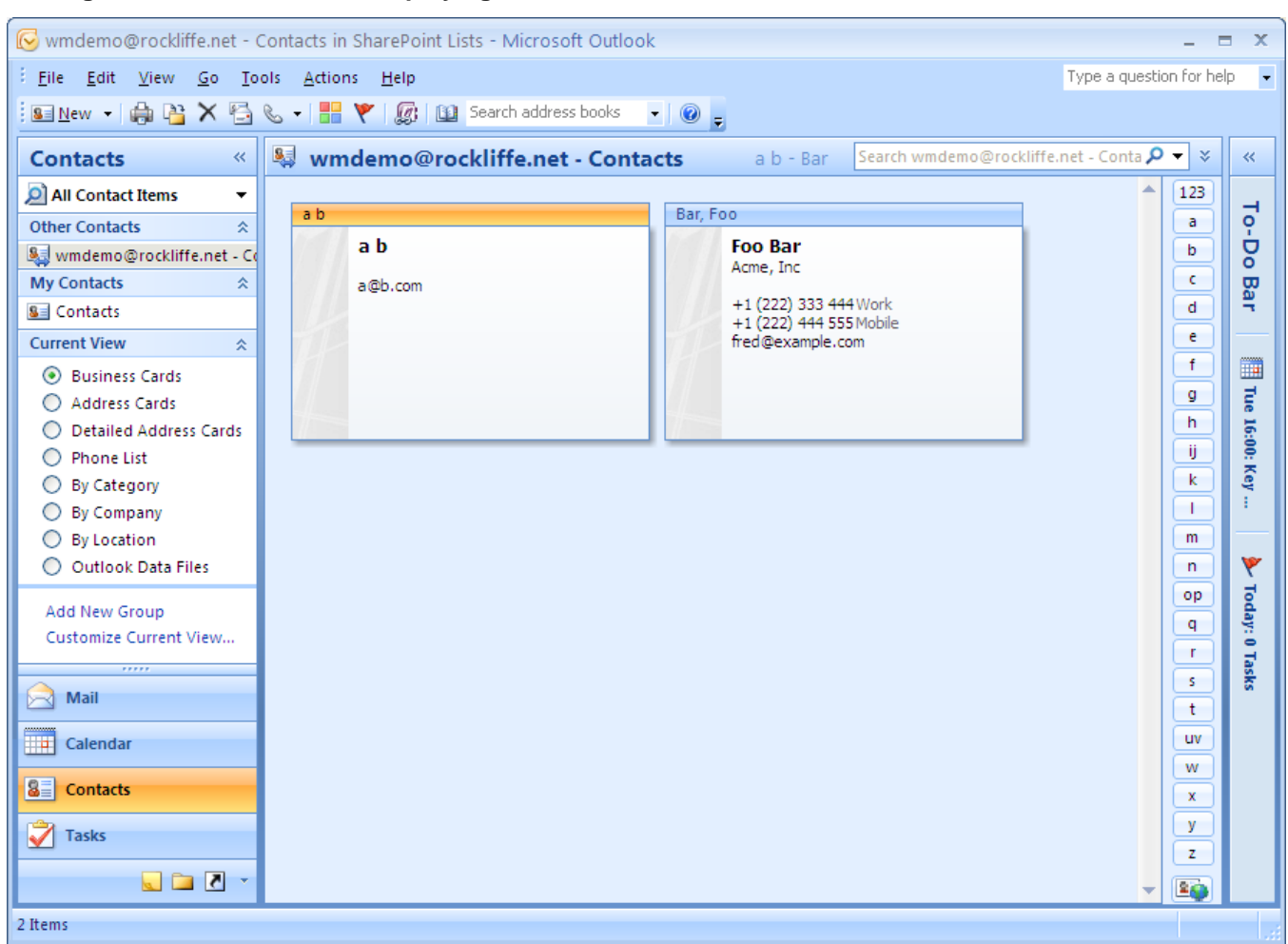

#### **Figure 18 – Outlook 2007 Displaying the same Contact**

In a similar manner, calendar events can be synchronized between Outlook 2007, MailSite Fusion and the smartphone.

# <span id="page-28-0"></span>10 Summary

#### The Product

With MailSite Fusion 9, MailSite Software, Inc. has added an ActiveSync server to the existing Outlook support, AJAX web interface and email server, enabling end-users to manage their mail, calendar and contacts from wherever they are.

MailSite 9 is part of the award-winning MailSite suite of email server and email security products that have been meeting the performance, scalability, and reliability requirements of service providers and corporate enterprises since 1995.

MailSite 9 makes it easier than ever to offer today"s demanding users the functionality they require.

#### The Features

- $\bullet$ ActiveSync server.
- Native Support for Windows Mobile 5, Windows Mobile 6, Windows Mobile 6.1, iPhone 3G, iPhone with OS 2.0, Nokia E-Series

## <span id="page-29-0"></span>11 Facts At A Glance

## MailSite Software, Inc.

Email & Messaging Infrastructure Software More than 2,000 Customers More than 15,000,000 Mailboxes Worldwide Sales & Support

## MailSite Fusion 9 Product Line

MailSite Fusion SE – For Small-to-Medium Size Businesses MailSite Fusion LE – For Large Enterprises MailSite Fusion SP – For Service Providers MailSite Anti-Spam Filter – For All MailSite Customers MailSite Anti-Virus Filter – For All MailSite Customers MailSite Calendaring – For All MailSite Customers

# MailSite 9 Product Availability

MailSite Fusion 9 is fully available.

# MailSite Fusion 9 Product Packaging Options

- $\bullet$ MailSite SE, LE, and SP Servers – Annual Subscription Service including Support
- MailSite Anti-Spam Filter Annual Subscription Service  $\bullet$
- MailSite Anti-Virus Filter Annual Subscriptions Service  $\bullet$
- MailSite Calendaring Optional for MailSite Fusion SP, inclusive for SE & LE  $\bullet$

## MailSite Fusion 9 Product Distribution Channels

- MailSite Webstore [\(https://www.mailsite.com/order/\)](https://www.mailsite.com/order/) MailSite Fusion SE Only  $\bullet$
- Resellers and Distributors MailSite SE, LE, and SP

# Email Acronym Reference Guide

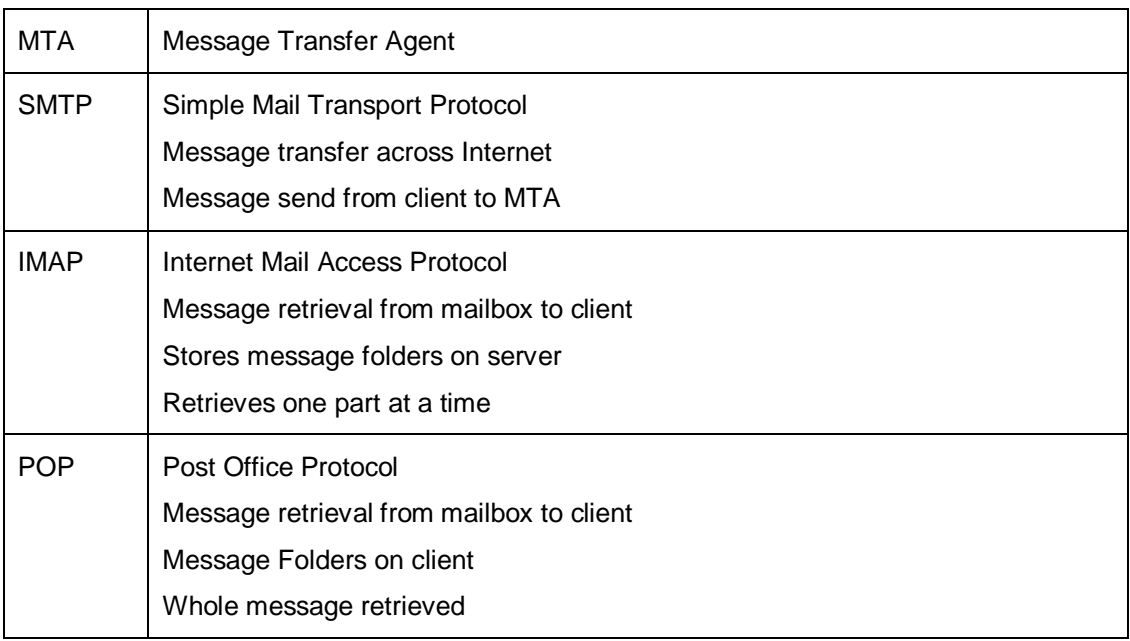

# MailSite Supported RFC's

 $\mathbf{r}$ 

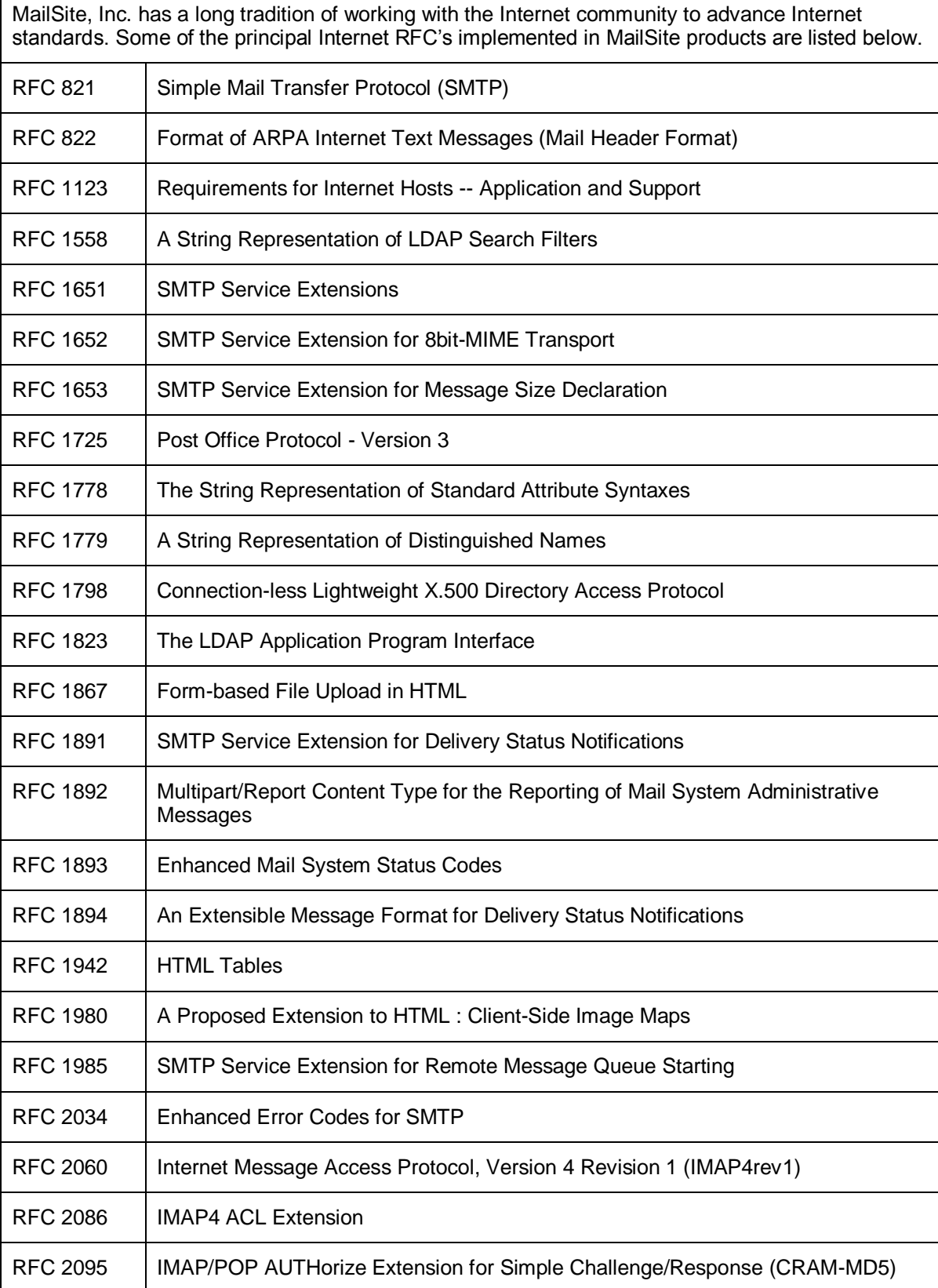

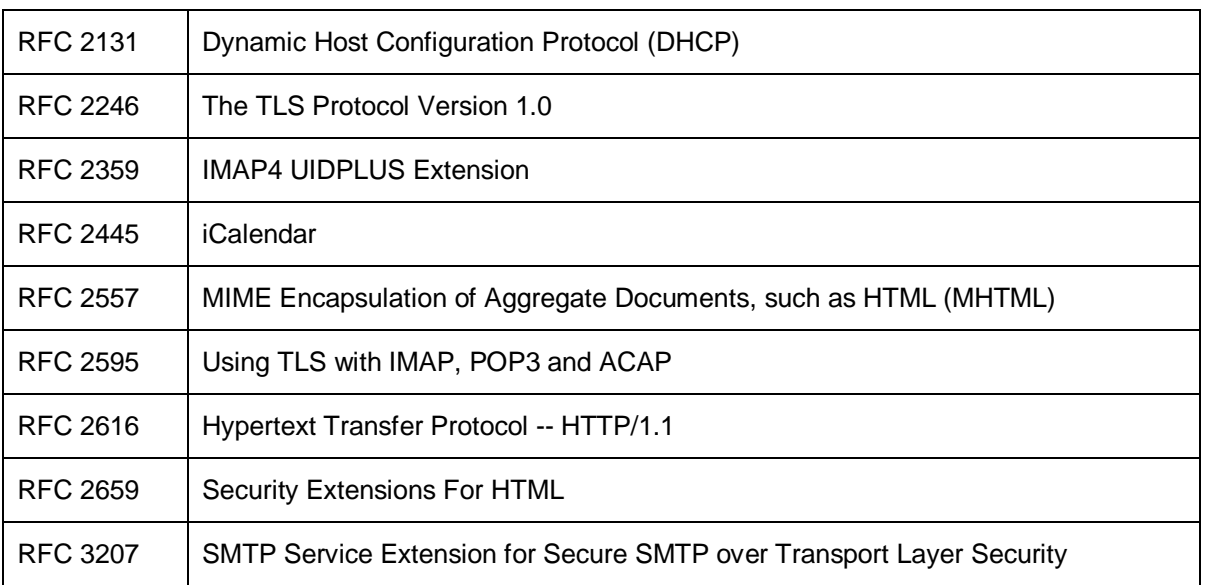

# <span id="page-33-0"></span>Contact Information

For additional assistance with your MailSite 9 evaluation, please contact one of the following MailSite Software, Inc. representatives.

Press Contact: Donna Candelori Email: [dcandelori@candelori.com](mailto:dcandelori@candelori.com)

Product Review Contact: Martin Chapman

Product Manager Email: [martin.chapman@mailsite.com](mailto:martin.chapman@rockliffe.com)